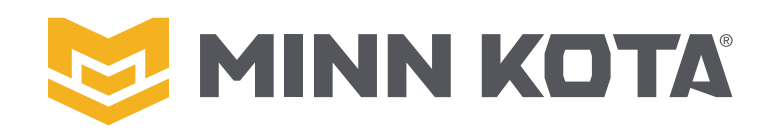

# **QUEST PIKAOHJE**

#### ALKUASETUKSET QUEST-KEULAKONEESEEN

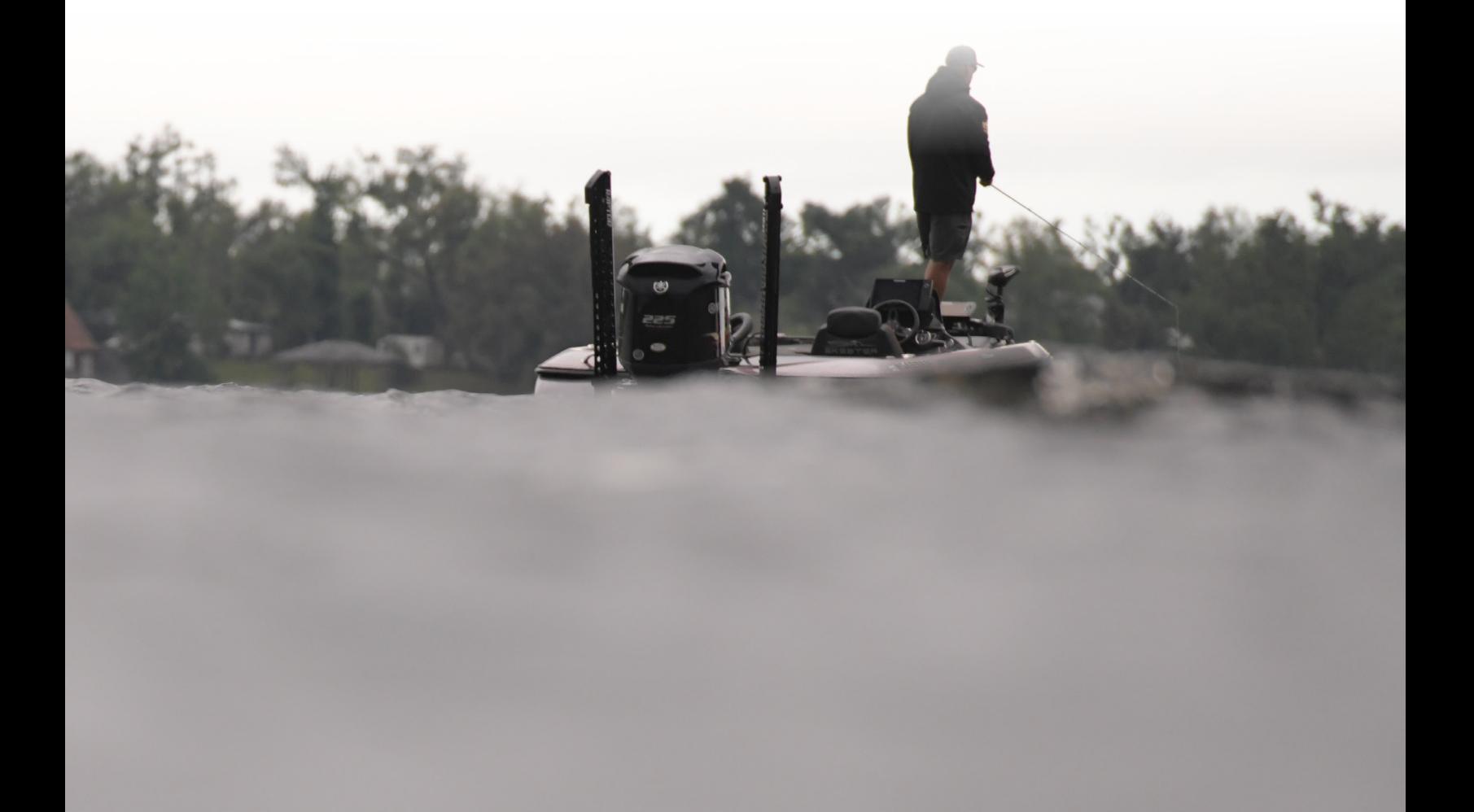

## QUEST PIKAOHJE

Ennen kuin lähdet vesille - jotta saat parhaan mahdollisen suorituskyvyn moottorillesi, tee nämä helpot ja nopeat mutta tärkeät säädöt Minn Kota QUEST<sup>™</sup> -keulamoottorillesi. Minn Kota suosittelee kaikkien näiden vaiheiden suorittamista One-Boat Network® -sovelluksella.

### |<br>|-<br>| LATAA ITSELLESI NE-BOAT NETWORK APPI

One-Boat Network -mobiilisovelluksella hallitset moottorin toimintoja, mutta tekee myös moottorin asetuksien säätämisestä helppoa! Lataa sovellus hakemalla Apple® iOS App Storesta tai Google Play™ kaupasta "One-Boat Network" ja viimeistele sovelluksen lataus noudattamalla näytön ohjeita. Varmista myös, että kaikki moottoriisi liittyvät ohjelmistopäivitykset ovat ajantasalla ennen kuin jatkat.

### **22** KALIBROI MOOTTORIN SUUNTA KÖLILINJAAN VERRATTUNA

Tämä toimenpide kohdistaa sisäänrakennetun suunta-anturin samansuuntaiseksi veneesi kölilinjan kanssa.

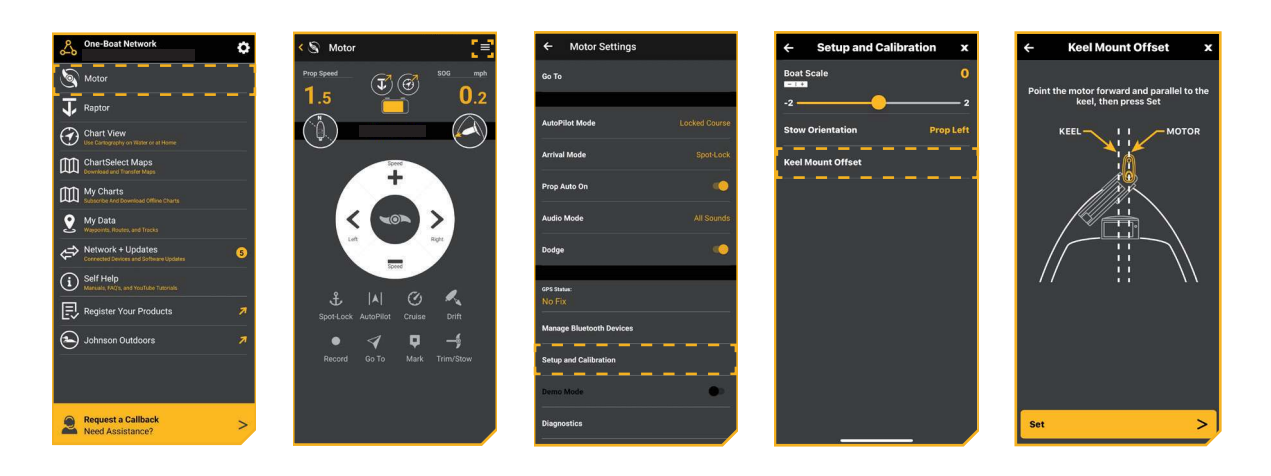

## ASETA ONE-BOAT NETWORK ASETA ONE-BOAT NETWORK

Näin asetat jalkapedalin One-Boat Network -painikkeen toiminnon. Oletusasetuksena One-Boat Network painikkeen asetuksena on AutoPilot-toiminto.

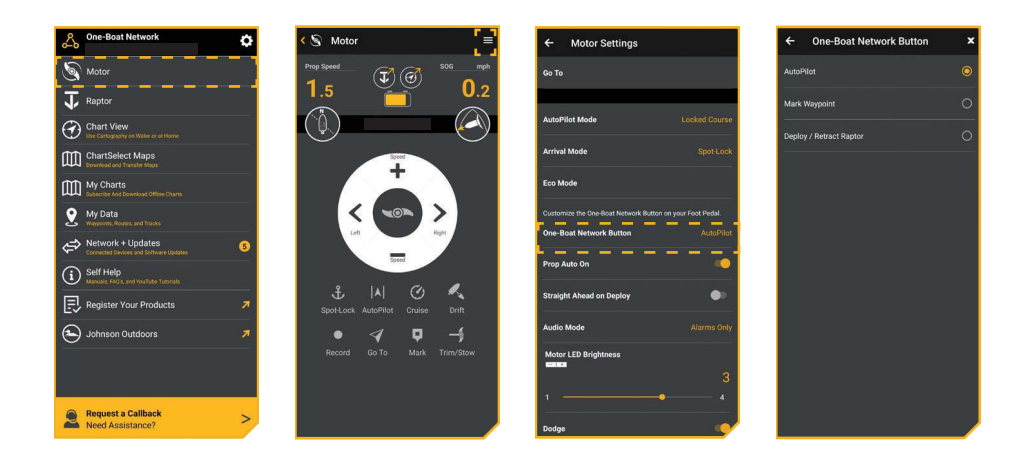

### 4 MI MOOTTORIN SUUNTA TELAKOINTIASENNOSSA

Määritä miten päin moottori asettautuu telakointiasentoon - tuleeko potkuri vasemmalle (left) eli veneen sisäänpäin vai oikealle (right) veneestä ulospäin.

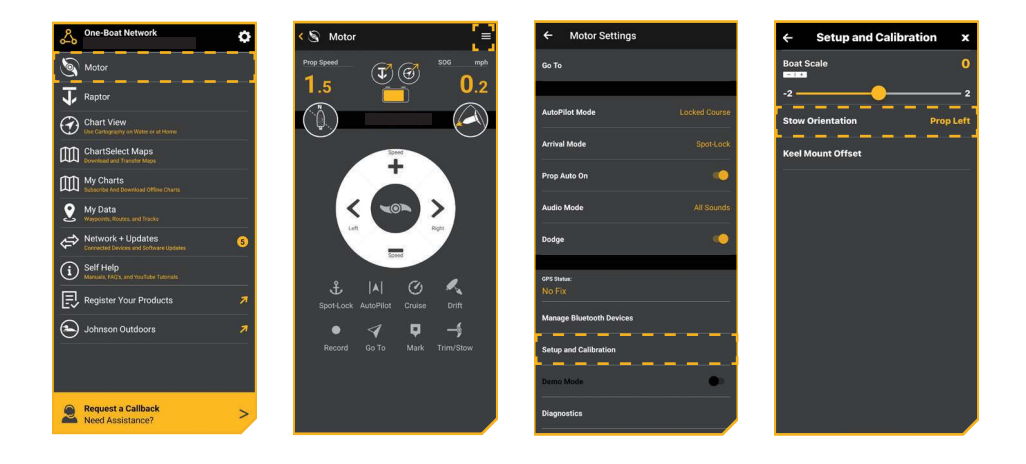